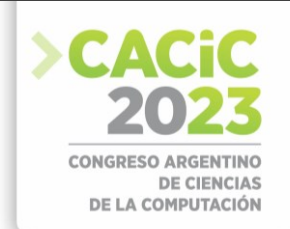

# **EVOTEM: una herramienta de software para el análisis de la evolución temática de publicaciones científicas en español**

Santiago Bianco<sup>1</sup>, Laura Lanzarini<sup>2</sup>, and Alejandra Zangara<sup>2</sup>

<sup>1</sup> Grupo de Investigación en Sistemas de Información UNLa (GISI-UNLa) <sup>2</sup>Instituto de Investigación en Informática LIDI (UNLP-CIC) [sabianco@unla.edu.ar,](mailto:sabianco@unla.edu.ar) {laural,azangara}@lidi.info.unlp.edu.ar

**Resumen** A medida que transcurre el tiempo, los temas de estudio experimentan cambios significativos. Algunos alcanzan un mayor nivel de profundidad, dando paso a nuevos subtemas, mientras que otros se integran con temas existentes o quedan en el olvido. Estos cambios impactan en la terminología y complican el procesamiento de documentos de un tema específico provenientes de diferentes épocas. En el presente artículo se describe el desarrollo de una herramienta de software capaz de analizar la evolución temática de publicaciones en español siguiendo los pasos de la metodología sugerida en [1] y [2]. Esta herramienta fue sometida a dos juicios de expertos: el primero para verificar la veracidad de los resultados generados por la herramienta y el segundo para medir su facilidad de uso. En base a las respuestas obtenidas se puede afirmar que el software desarrollado es de utilidad para la disciplina y puede ser usado sin mayores complicaciones por usuarios no expertos.

**Palabras Clave:** Análisis Bibliométrico, Minería de Texto, Evolución Temática

### **1. Introducción**

El análisis de documentos de textos provenientes de contextos específicos es un tema de interés para distintas áreas tales como recuperación de información, clasificación de documentos, análisis bibliométricos y scienciométricos, entre otros.

Cuando se procesan documentos de textos escritos en períodos de tiempo diferentes, la evolución temática es un aspecto que debe tenerse en cuenta. Reconocer los cambios, que se han ido produciendo a lo largo del tiempo, en la denominación de los distintos tópicos dentro a una misma disciplina o área de discurso, es una herramienta sumamente útil a la hora de querer aplicar estrategias pertenecientes a la Minería de Textos.

Como caso concreto, cualquier docente, investigador o estudiante que requiera hacer un artículo, tesis o trabajo de investigación, deberá efectuar una revisión del estado del arte correspondiente. En esta dirección, suele ser necesario identificar cuáles son los posibles temas de interés dentro de un dominio en particular. Este proceso de búsqueda bibliográfica generalmente consume mucho tiempo y si no se orienta correctamente puede conducir a bloqueos y frustración para el investigador. Sería interesante entonces contar con métodos y herramientas para simplificar la búsqueda y el análisis de bibliografía o publicaciones de cualquier tipo que faciliten estos procesos.

En primera instancia podrían usarse herramientas pertenecientes a la Bibliometría para comenzar a analizar textos de interés. La Bibliometría se conoce como una

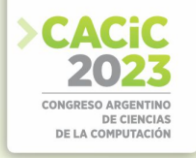

disciplina capaz de describir un conjunto de publicaciones aplicando técnicas de análisis estadístico, identificando focos temáticos relevantes, redes de colaboración de autores, información sobre citas y demás. La Cienciometría es una subdisciplina de la Bibliometría que se enfoca particularmente en publicaciones científicas.

De todas formas, generalmente estos enfoques posibilitan análisis cuantitativos como por ejemplo una lista de autores más citados, instituciones que más publicaron, temas sobre los cuáles se escribió más, entre otros. En las ocasiones en que se requiera un análisis cualitativo más profundo deberán aplicarse técnicas de Minería de Textos y de visualización como mapas temáticos en conjunto con los métodos tradicionales de Bibliometría.

Los mapas temáticos son una forma de representar diferentes temas tratados en un campo de una disciplina científica en un determinado momento. Distinto tipo de información bibliométrica puede ser usada para armar estos gráficos, siendo una de ellas el análisis y la correlación entre términos relevantes [3].

De los mapas temáticos se deriva una técnica de análisis denominada evolución temática. La misma consiste en mostrar en una línea de tiempo la "evolución" de la relevancia de un tema en particular [3]. Por ejemplo, se podría mostrar que en el 2010 hubo un foco temático dedicado a la investigación en Redes Neuronales y el mismo grupo de gente que trabajaba en ese tema fue inclinando su investigación hacia otro distinto como puede ser la interpretabilidad de modelos de caja negra. La idea es mostrar que el primer tema mutó o evolucionó hacia el otro. Cabe destacar que en este contexto la palabra evolución denota cambio y transformación, y no necesariamente decir que "el Tema A evolucionó al Tema B" significa que el *Tema B* es mejor en algún aspecto con respecto al *Tema A*. [1].

Si bien existen algunas herramientas que permiten estos análisis, muy pocas se encuentran disponibles para el lenguaje español y no son tan intuitivas como para que puedan ser usadas por usuarios no expertos en el área informática. Además, están orientadas a publicaciones científicas en inglés descargadas de portales tales como Web of Science o Scopus, con un formato particular.

En este contexto, el presente artículo continúa el trabajo comenzado en [4], presentando la herramienta de software construida junto con los resultados de las evaluaciones realizadas por expertos.

# **2. Herramienta de software EVOTEM**

Si bien existen algunas librerías o herramientas que permiten el análisis bibliométrico de textos [5], las mismas requieren tener conocimientos mínimos de estadística y minería de texto. Esto puede presentar dificultades para docentes, investigadores o posibles interesados en utilizarla que sean expertos en otras disciplinas. Por este motivo, la herramienta de software desarrollada busca no solo automatizar el análisis de la evolución temática sino también ser lo suficientemente intuitiva como para que pueda ser usada por usuarios no expertos sin mayores dificultades.

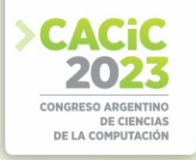

#### **2.1 Metodología de desarrollo**

El desarrollo de la herramienta está basado en una metodología prototipada evolutiva.

Una metodología prototipada permite hacer pequeñas iteraciones incrementales en el producto hasta generar el software final [6]. Esto no solo facilita su modificación luego de las pruebas de usabilidad y validación con expertos, sino que también permite la expansión de la herramienta a medida que avance la investigación, agregando nuevas métricas o procesos que mejoren los resultados.

Debido a los requisitos de usabilidad de la herramienta, la misma debe ser validada por usuarios para verificar que efectivamente no se necesitan conocimientos específicos para utilizarla. Además, se requiere que expertos validen los resultados finales que se obtengan a través de su uso. Es probable entonces que se necesiten modificaciones luego de dichas validaciones, por lo que se considera que la metodología elegida resulta adecuada.

#### **2.2 Requisitos funcionales**

La herramienta debe poder aplicar todos los pasos de la metodología detallada en [2] junto con las mejoras en la visualización allí propuestas. Puntualmente debe ser capaz de:

- Cargar artículos de revistas ya formateados para ser analizados por la herramienta.
- Procesar y filtrar automáticamente datos faltantes u outliers.
- Procesar y agregar los abstract de los artículos y las palabras clave a ser analizadas.
- Generar los gráficos correspondientes a la evolución temática de los textos a través de diagramas de Sankey.
- Permitir la visualización de los mapas temáticos generados para cada subperíodo analizado en la evolución temática.
- Filtrar el gráfico de la evolución temática de acuerdo al índice de inclusión de los ejes temáticos encontrados,

### **2.3 Requisitos no funcionales**

Un requisito fundamental de la herramienta es que pueda ser utilizada por usuarios no expertos. Esto implica automatizar lo más posible la aplicación de la metodología y reducir al mínimo la parametrización de los algoritmos utilizados.

Una vez indicados los documentos a analizar, para visualizar el correspondiente diagrama que represente la evolución temática, el usuario sólo deberá indicar los años que dividen los subperíodos a analizar; el resto de los parámetros serán configurados automáticamente. Estos parámetros son:

- Cantidad máxima de términos a considerar en cada grupo temático.
- Frecuencia mínima de un término para ser considerado importante en un tema.
- Tamaño máximo de n-gramas a utilizar.

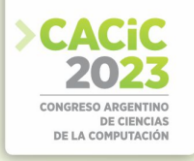

#### **2.4 Implementación**

El lenguaje elegido para desarrollar la herramienta es R, junto con el framework Shiny para la interfaz gráfica. Se opta por este lenguaje ya que permite implementar fácilmente varios de los algoritmos utilizados en la metodología. Además, cuenta con amplia documentación y, a través de la plataforma Shinny Apps, se puede distribuir fácilmente el software a través de la web. Esto último es fundamental ya que permite el acceso a la herramienta sin la necesidad de instalar nada por parte de los usuarios.

En la figura 1 se puede ver la interfaz de bienvenida de la herramienta. La forma de comenzar a trabajar es seleccionar alguno de los documentos de prueba ya procesados en el formato requerido que allí se indican o cargar datos propios. Una vez que se cargan los datos iniciales se genera automáticamente un análisis con parámetros por defecto, que pueden ser modificados posteriormente para explorar distintos subperíodos de tiempo, tal como se muestra en la figura 2. La herramienta permite ver tanto la evolución temática como los mapas temáticos de cada subperíodo establecido por el usuario. También en caso de ser necesario, permite ver detalladamente el conjunto de datos usados. En la figura 3 también puede verse la ayuda contextual que se incluye para facilitar la navegación de los usuarios que experimentan con EVOTEM por primera vez. [h]

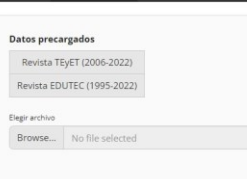

#### **Figura1.** Pantalla inicial de EVOTEM

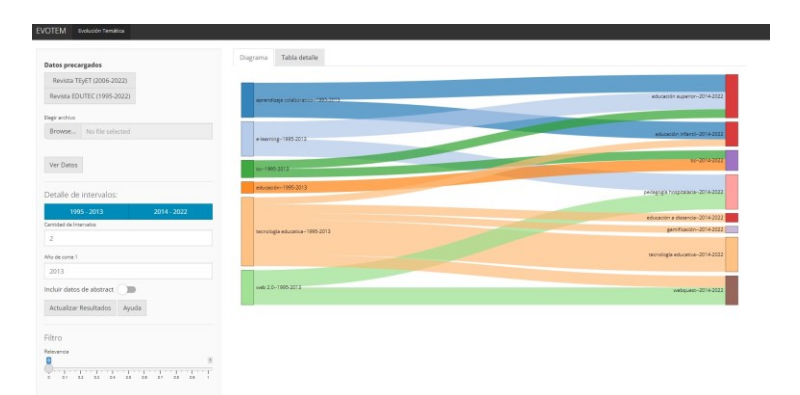

**Figura2.** Menú principal de EVOTEM

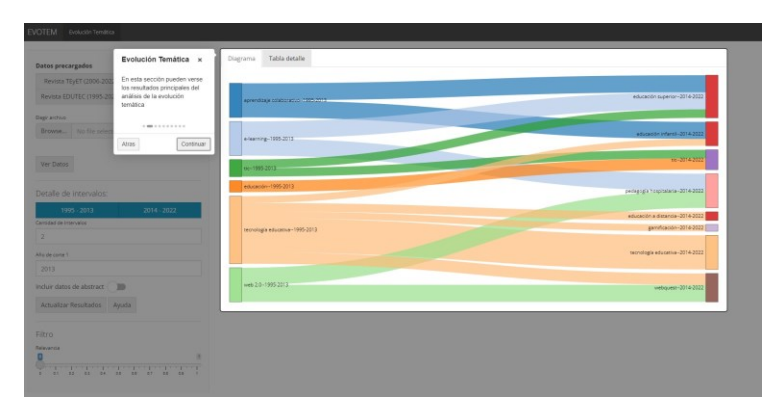

**Figura3.** Menú principal de EVOTEM con ayuda contextual

# **3. Juicio de expertos**

Inicialmente, los resultados de la metodología llevada a cabo por la herramienta EVOTEM fueron validados por un único experto [2][4]. Sin embargo, para realizar una evaluación confiable se considera necesario ampliar este estudio realizando un juicio de expertos [7]. Con los resultados de dicho procedimiento se busca determinar si:

- 1. Los resultados proporcionados a los usuarios tienen sentido de acuerdo a la evolución del estado del arte en las áreas temáticas de las publicaciones analizadas.
- 2. Además de tener sentido, los resultados son interpretables y útiles para el usuario.
- 3. La navegación por los menués y su funcionalidad son suficientemente intuitivas como para poder ser comprendidas por cualquier investigador, docente o interesado sin que necesiten tener conocimientos en análisis de datos, estadística o similares.

# **3.1 Instrumentos**

Para completar este juicio de expertos se construyen dos instrumentos con distintas preguntas, ambos implementados como formularios en Google Forms y enviados por mail a los expertos elegidos para responderlos. El primer instrumento permite evaluar los puntos (1) y (2) antes mencionados. La idea principal es mostrar a los expertos resultados otorgados por la herramienta para verificar su veracidad y legibilidad. En este caso, los datos usados para el análisis corresponden a publicaciones en revistas sobre tecnología en educación y educación en tecnología, por lo que se requieren expertos en estas áreas para responder al formulario. Dicho formulario se estructura de la siguiente manera:

**Sección 1.** Introducción con el objetivo del formulario, una breve descripción de la herramienta EVOTEM y del concepto de evolución temática. Se incluye además una imagen de ejemplo con indicaciones sobre qué representa cada elemento en el gráfico.

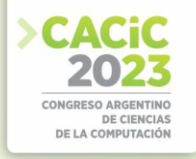

**Sección 2.** Preguntas sobre los datos personales del experto y experiencia en el área de tecnología en educación y educación en tecnología, las cuales se muestran en la tabla 1.

**Sección 3.** Evaluación de los resultados de la herramienta EVOTEM. En primer lugar se consulta al experto qué tan útil cree que sería una herramienta que proporcione una visión general de la evolución de las tendencias en un campo particular, dando a elegir como respuesta un número en la escala del uno al cinco, yendo de "Nada útil" a "Muy útil". Luego se presentan tres gráficos, dos de evolución temática y un mapa temático. En todos los casos se pregunta qué tan acertado cree que es el análisis que realiza la herramienta EVOTEM. Para cada uno también se puede responder en una escala del uno al cinco, siendo uno "No tiene nada que ver con lo que se investiga en el campo", y cinco "Representa casi perfectamente las tendencias de investigación en el campo".

El segundo instrumento corresponde a la evaluación de la usabilidad de la herramienta, junto con el acceso y la legibilidad de los resultados. Está conformado por las siguientes secciones:

| Pregunta                                                                                                    | Tipo de respuesta                                                                                                    |
|----------------------------------------------------------------------------------------------------|----------------------------------------------------------------------------------------------------|
| Formación académica (Puede indicar<br>título de grado y postgrado)                                                       | Texto corto libre                                                                                                    |
| Área de experiencia profesional'                                                                                         | Texto corto libre                                                                                                    |
| Institución donde trabaja                                                                                                | Texto corto libre                                                                                                    |
| Cargo que desempeña en dicha<br>Institución                                                                              | Texto corto libre                                                                                                    |
| ¿Qué grado de especialización considera<br>que posee respecto a la educación en<br>tecnología y tecnología en educación? | Cerrada con las opciones: (1) No es un tema de<br>gran interés para mí, prefiero otros; (2) Conozco<br>de este tema, como de otros de mi especialidad; (3)<br>Investigo y estudio el tema; y (4) Investigo y he<br>escrito sobre el tema, con gran influencia en la<br>comunidad científica |

**Tabla 1.** Preguntas sobre los antecedentes del experto.

**Sección 1.** Introducción con el objetivo del formulario, instrucciones de uso de la herramienta y el link de acceso a la misma.

Sección 2. Nuevamente preguntas sobre los antecedentes del experto y su experiencia en el área, como se muestran en la tabla 1.

**Sección 3.** Evaluación de usabilidad de la herramienta. Se presentan cuatro preguntas con escalas numéricas del uno al cinco como se muestran en la tabla 2.

Además del instructivo en la Sección 1 del formulario, en el correo electrónico de distribución también se incluyen indicaciones de cómo probar la herramienta para evaluar los aspectos que se consideran relevantes y así orientar un poco la primer navegación de los expertos.

## **4. Resultados**

Los resultados obtenidos de la evaluación de expertos son muy positivos en cuanto a la utilidad de la herramienta EVOTEM, la calidad de resultados que entrega y la

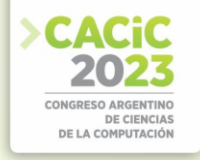

usabilidad de la misma. Si bien no se cuenta con la respuesta de todos los expertos a los cuales se contactaron, el 75% respondió el formulario correspondiente al primer instrumento y el 60% respondió el segundo. Este último aún se encuentra en proceso, por lo que se espera disponer de nuevas respuestas a la brevedad. Todos los resultados del primer instrumento pueden observarse en la figura 4, mientras que los resultados parciales del segundo instrumento se encuentran en la figura 5.

Como se observa en ambas figuras, los resultados son muy positivos para el primer instrumento y están siendo satisfactorios en el segundo, aunque este último aún está en proceso.

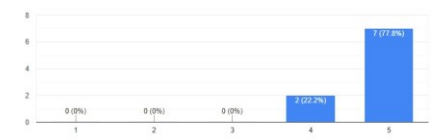

(a) A la hora de comenzar una investigación ¿qué tan útil cree que sería una herramienta que proporcione una visión general de la evolución de las tendencias en un campo particular?

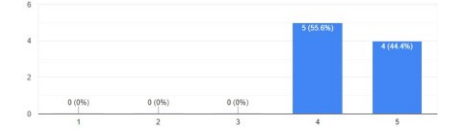

(c) A continuación se presentan otros resultados del análisis. Nuevamente especifique qué tan acertado cree que es el análisis de la herramienta EVOTEM

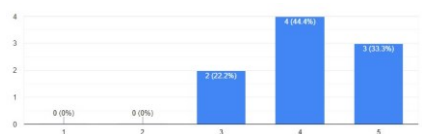

(b) Teniendo en cuenta la evolución de las áreas temáticas representadas en la siguiente imagen, especifique qué tan acertado cree que es el análisis que realiza la herramienta EVOTEM

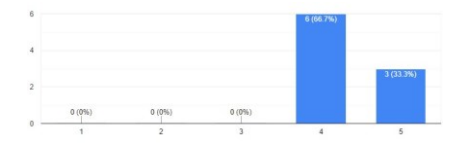

(d) Especifique que tan acertada es la siguiente clasificación de áreas temáticas obtenidas a partir del análisis hecho con la herramienta EVOTEM sobre la revista TEyET

**Figura 4.** Resultados para las preguntas de evaluación de la herramienta del primer instrumento usado para la evaluación de expertos

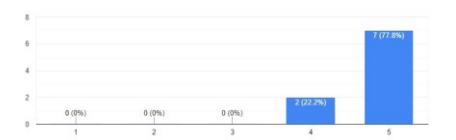

(a) ¿Qué tan claros le parecieron los resultados de evolución temática presentados por la herramienta?

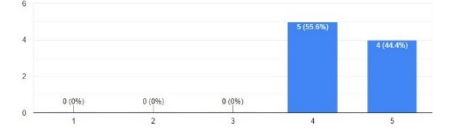

(c) ¿Qué tan sencillo le resultó probar distintos datos de prueba y parámetros para los resultados?

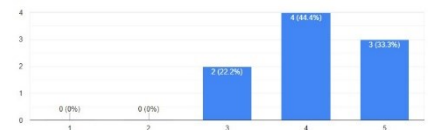

(b) ¿Qué tan fácil de navegar le pareció la interfaz de la herramienta?

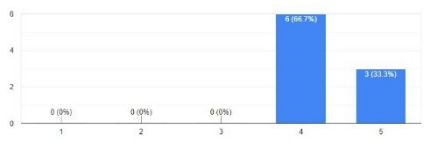

(d) ¿Qué tan útil le pareció la ayuda proporcionada por la herramienta?

**Figura5.** Resultados para las preguntas de evaluación de la usabilidad de la herramienta del correspondientes al segundo instrumento usado para la evaluación de expertos

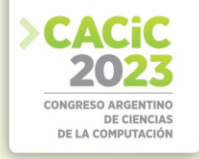

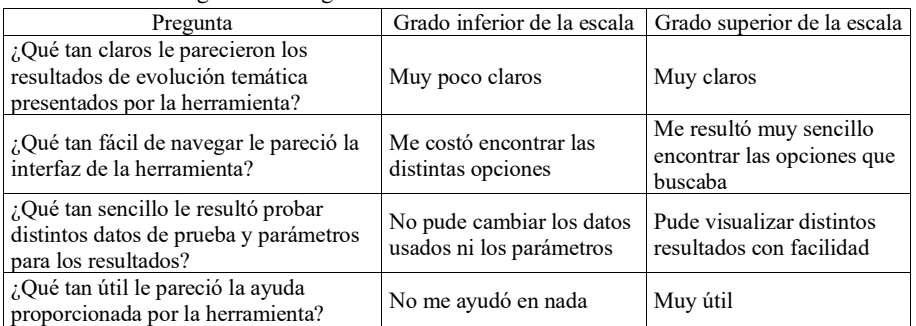

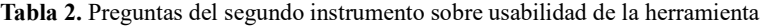

#### **5. Conclusiones**

En este artículo se presentó EVOTEM, una herramienta software desarrollada para facilitar el análisis de la evolución temática sobre publicaciones científicas en español por parte de usuarios no expertos en minería de texto y afines. Las primeras investigaciones realizadas por los mismos autores en este tema pueden consultarse en [1], [2] y [4].

La herramienta desarrollada cumple con dos objetivos específicos:

- 1. Es capaz de analizar artículos en español y entregar resultados consistentes, es decir, que estos resultados tengan sentido de acuerdo a la evolución del estado del arte de la disciplina original de los textos.
- 2. Su interfaz tiene es lo suficientemente simple como para poder ser usada y comprendida por cualquier tipo de usuario, sin que necesariamente esté familiarizado con los algoritmos de minería de texto y análisis de datos involucrados.

Con el objeto de corroborar el cumplimiento de ambos objetivos, se llevó adelante un juicio de expertos con dos instrumentos como se menciona en la sección 3.1.

Para aplicar el primer instrumento, se analizaron publicaciones en español de revistas de Tecnología en Educación y Educación en Tecnología. Posteriormente se le consultó a expertos en esta disciplina qué tan acertados les parecían los resultados del análisis. En base a sus respuestas (Figura 4) se puede concluir que:

- Se considera que una herramienta como EVOTEM es útil en el campo de la investigación.
- Los gráficos de evolución temática presentados por la herramienta condicen con la realidad.
- Los mapas temáticos de los cuáles se deriva la evolución temática también son acertados de acuerdo a la opinión de los expertos.

En el caso del segundo instrumento, si bien aún se están esperando algunas respuestas por parte de los expertos, de acuerdo a los datos que se tienen hasta el momento (Figura 5) se puede decir que la interfaz resulta lo suficientemente sencilla como para que pueda ser usada por cualquier tipo de usuario, aunque no cuenten con conocimientos específicos en minería de datos.

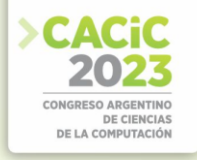

En base al juicio de expertos realizado se puede concluir entonces que EVOTEM cumple con los objetivos planteados al comienzo de la investigación [1], ya que proporciona resultados fiables y puede ser usado por usuarios no expertos.

### **6. Futuras líneas de trabajo**

Si bien se considera que EVOTEM cumple con todos los objetivos planteados, aún hay mejoras que se pueden realizar.

En primer lugar, se puede mejorar la estabilidad y performance de la aplicación para que funcione más rápidamente. Esto puede realizarse mejorando los algoritmos de minería de texto usados, explorando otras librerías o con una breve refactorización del código.

Además, aún existen ciertos inconvenientes dependiendo de la forma en que los autores de las publicaciones escriben las palabras clave en sus artículos. Puede que dos palabras clave estén redactadas de tal forma que los algoritmos las consideren distintas, pero en realidad significan lo mismo. En estos casos, la herramienta las detecta como dos conceptos diferentes y puede que no se consigan los resultados más óptimos en el análisis. Podrían aplicarse algoritmos de lógica difusa y unificar todas estas palabras similares, pero un método tan directo puede no resultar apropiado para todos los escenarios posibles. Por ejemplo, "TIC" y "Tecnologías de la información y las comunicaciones" significan lo mismo a la hora del análisis, pero si se usa un algoritmo de comparación de cadena de caracteres con lógica difusa tradicional como la distancia de Levenshtein [8] daría como resultado que son conceptos completamente distintos. Sería de interés contar con un método fiable para detectar estas inconsistencias y mejorar aún más los resultados de la herramienta.

### **Referencias**

- 1. S. Bianco, L. C. Lanzarini, and M. A. Zangara, "Evolución temática de publicaciones en español. una estrategia posible para el diseño de situaciones didácticas," in *XVI Congreso de Tecnología en Educación y Educación en Tecnología (TEyET 2021)*, RedUNCI, 2021.
- 2. S. Bianco, L. C. Lanzarini, and M. A. Zangara, "Thematic evolution of scientific publications in spanish," in *XXVII Congreso Argentino de Ciencias de la Computación (CACIC) (Modalidad virtual, 4 al 8 de octubre de 2021)*, 2021.
- 3. M. Cobo, A. López-Herrera, E. Herrera-Viedma, and F. Herrera, "An approach for detecting, quantifying, and visualizing the evolution of a research field: A practical application to the Fuzzy Sets Theory field," *Journal of Informetrics*, vol. 5, no. 1, pp. 146– 166, 2011.
- 4. S. Bianco, L. Lanzarini, and A. Zangara, "Software tool for thematic evolution analysis of scientific publications in spanish," in *Argentine Congress of Computer Science*, pp. 64–77, Springer, 2021.
- 5. M. Aria and C. Cuccurullo, "bibliometrix: An r-tool for comprehensive science mapping analysis," *Journal of informetrics*, vol. 11, no. 4, pp. 959–975, 2017.
- 6. M. Carr and J. Verner, "Prototyping and software development approaches," *Department of Information Systems, City University of Hong Kong, Hong Kong*, pp. 319–338, 1997.

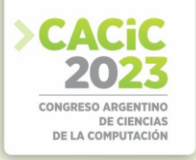

- 7. J. Escobar-Pérez and A. Cuervo-Martínez, "Validez de contenido y juicio de ex-´ pertos: una aproximación a su utilización," *Avances en medición*, vol. 6, no. 1, pp. 27–36, 2008.
- 8. N. Singla and D. Garg, "String matching algorithms and their applicability in various applications," *International journal of soft computing and engineering*, vol. 1, no. 6, pp. 218–222, 2012.